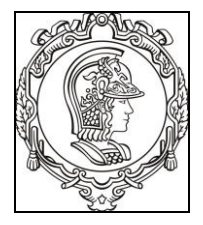

## **ESCOLA POLITÉCNICA DA UNIVERSIDADE DE SÃO PAULO Departamento de Engenharia de Sistemas Eletrônicos**

**PSI - EPUSP**

# **PSI 3212 - LABORATÓRIO DE CIRCUITOS ELÉTRICOS**

**EXPERIÊNCIA 06 – CIRCUITOS COM AMPLIFICADORES OPERACIONAIS**

ELABORAÇÃO: PROFS ARIANA S. VITOR N.

REVISÃO: PROFS LEOPOLDO Y. E ELISABETE G.

Edição **2017**

# **PARTE 1 - INTRODUÇÃO TEÓRICA**

## **1. OBJETIVO**

 $\overline{a}$ 

Entender o funcionamento de um amplificador operacional ideal; aplicar leis de Kirchhoff para resolver circuitos com amplificadores operacionais ideais.

### **2. AMPLIFICADOR OPERACIONAL**

Amplificadores são dispositivos ativos<sup>1</sup> capazes de aumentar a amplitude dos sinais. Estão presentes em muitos sistemas eletrônicos, desempenhando funções essenciais. Em especial, os amplificadores operacionais (AmpOp) são extremamente versáteis e possuem amplas possibilidades de aplicações em eletrônica e computação. Os AmpOps são capazes de produzir tensões de saída centenas ou milhares de vezes superior às tensões dos terminais de entrada. O diagrama da Fig. 1 mostra a representação esquemática de um AmpOp.

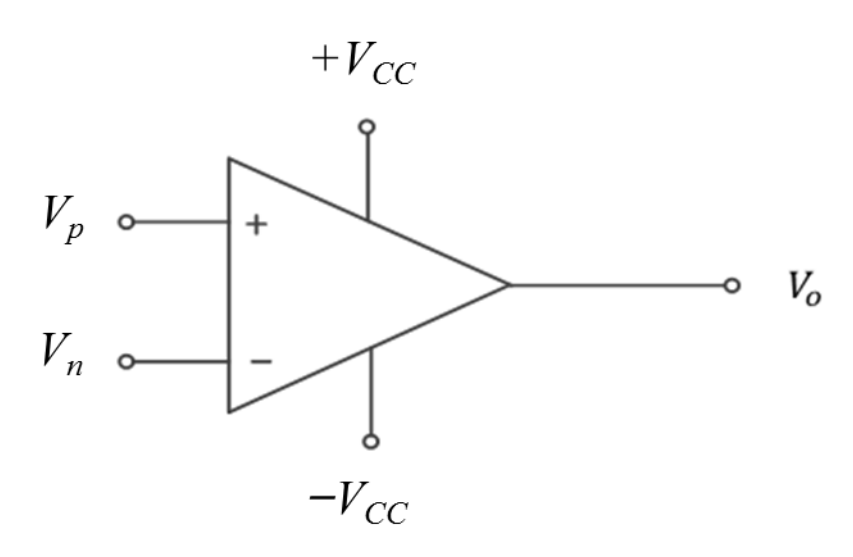

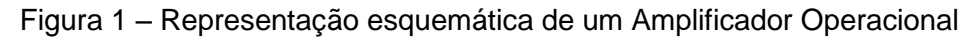

<sup>1</sup> *Dispositivos ativos são aqueles capazes de fornecer uma energia maior na saída do que a energia que entrou. Isso é possível porque o dispositivo é alimentado por uma fonte externa ou alimentação.*

- O terminal "V<sub>p</sub>" é a entrada "não inversora"
- O terminal " $V_n$ " é a "entrada inversora"
- $\bullet$  V<sub>o</sub> é a tensão de saída
- +Vcc e –Vcc são as tensões de alimentação (simétricas)

#### **2.1 Definição de Ganho:**

O "ganho" é um parâmetro que nos dá uma ideia da relação entre a amplitude da tensão de saída com relação à tensão de entrada. Quando o ganho do circuito é maior que 1, significa que o circuito amplificou o sinal. Quando o ganho do circuito é menor do que 1, significa que o circuito atenuou o sinal. Notem que nos circuitos resistivos o ganho será constante, independente de frequência. Como foi visto na experiência passada, "Resposta em Frequência", se o circuito possuir elementos reativos (capacitância ou indutância) o ganho poderá variar de acordo com a frequência.

#### **2.2 Ganho de malha aberta**

Um dos parâmetros que caracteriza o AmpOp é o ganho, **G**, definido pela relação entre a tensão de saída  $V_0$  e a tensão de entrada, dada pela diferença entre as tensões dos seus terminais  $V_p$  e  $V_n$ , como indicado em (1).

$$
G = \frac{V_o}{V_p - V_n} \tag{1}
$$

Num AmpOp ideal o ganho G é infinito. Na prática, o ganho em tensão é um valor bem elevado, que pode ser da ordem de algumas centenas a dezenas de milhares de volts por volts. Observem que como a tensão de saída do AmpOp é limitada pela tensão de alimentação ( $\pm$  V<sub>CC</sub>), e assumindo-se que seu ganho é da ordem de 10 $^4$  a 10 $^6$ , conclui-se que V $_{\sf p}$  –  $\,$  V $_{\sf n}$   $\approx$   $\,$  0.

#### **2.3 Impedância de entrada:**

Outro parâmetro importante do AmpOp é a sua impedância de entrada,  $Z_{in}$ . Na maioria das vezes é suficiente considerarmos apenas a parte resistiva da impedância, ou seja, consideramos que  $Z_{in} = R_{in}$ . O valor do  $R_{in}$  é idealmente infinito, sendo na prática da ordem de vários megaohms.

#### **Exemplo 1 – Circuito inversor com AmpOp ideal**

Um circuito inversor é aquele em que o ganho do circuito é negativo. Por exemplo, um circuito com ganho "- 2" terá uma tensão de saída que corresponderá à tensão de entrada multiplicada por dois e "invertida", que no caso de um sinal senoidal corresponderá a uma defasagem  $\pm$  180<sup>o</sup>. Consideremos o circuito mostrado na Fig. 2, sendo o ganho do AmpOp igual a "**A"**.

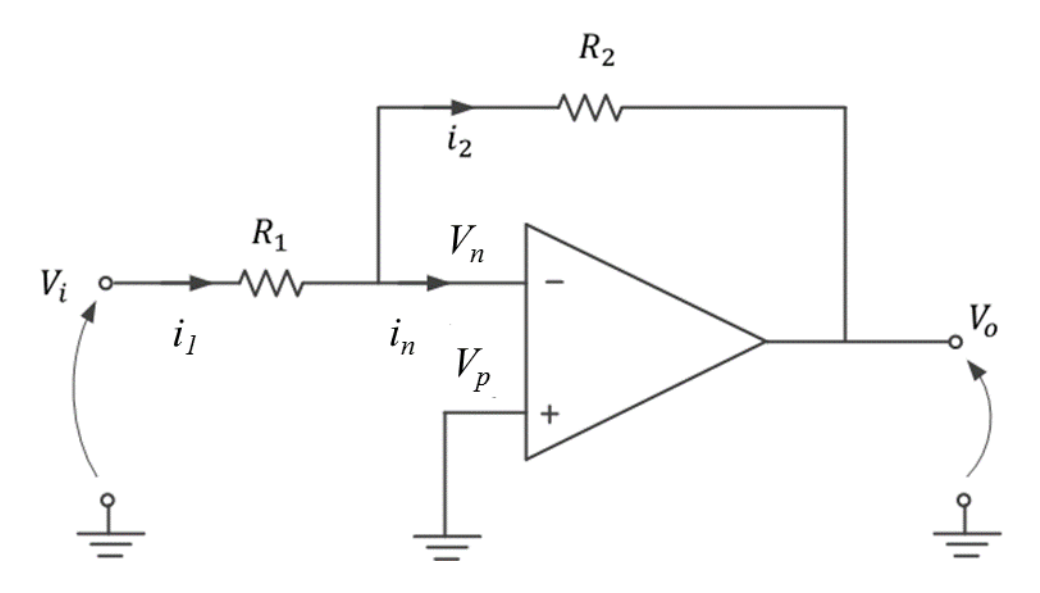

Figura 2 – Circuito inversor utilizando Amplificador Operacional.

Vamos supor que o AmpOp seja ideal, ou seja: A  $\rightarrow \infty$  e  $R_{in} \rightarrow \infty$ .

Como  $R_{in} \rightarrow \infty$ , a corrente entrando pelo terminal "V<sub>n</sub>" do AmpOp será nula, ou seja,  $i_n = 0$ . Logo  $i_1 = i_2$ .

Por outro lado, como A  $\rightarrow \infty$  e assumindo-se que a tensão de saída do AmpOp ( $V_o$ ) é finita, resulta que  $V_p - V_n = 0$ , já que  $V_o = A(V_p - V_n)$ . Como  $V_p = 0$  (seu terminal está aterrado), então  $V_n = 0$ . Observem que a tensão no terminal negativo, *Vn*, é nula. Dizemos então que temos um "*terra virtual*" nesse terminal.

Assim,  $i_1 = i_2 = \frac{V_i}{R_i}$  $\frac{V_i}{R_1} = \frac{-V_o}{R_2}$  $\frac{-v_o}{R_2}$  e, portanto,

$$
V_o = -\frac{R_2}{R_1} V_i
$$
 (2)

Ou seja, a tensão de saída é a tensão de entrada multiplicada pelo fator  $-\frac{R_2}{R_1}$  $\frac{n_2}{R_1}$ . Por exemplo, se  $R_1 = R_2$  teremos  $V_o = -V_i$  (circuito inversor com ganho unitário).

*O que acharam da análise que acabamos ver no Exemplo 1? Se achou que ficou confuso, não se preocupe, pois embora cada um dos passos seja simples, foram introduzidos conceitos que não são intuitivo, como por exemplo o "terra virtual". Vamos apresentar a seguir outro conceito que é o gerador vinculado.*

### **3. MODELO EQUIVALENTE DO AMPLIFICADOR OPERACIONAL**

O comportamento de um AmpOp pode ser analisado utilizando-se um modelo equivalente para representá-lo. Para tanto, vamos introduzir um novo tipo de dispositivo que é o "gerador vinculado controlado por tensão". O gerador vinculado controlado por tensão é um tipo especial de gerador, onde a tensão de saída deste elemento é determinada por uma outra tensão e multiplicada por um fator, como mostrado na Figura 3.

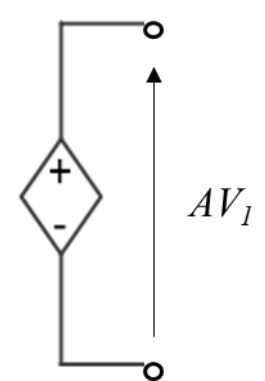

Figura 3 - Gerador Vinculado Controlado por Tensão.

A tensão "V<sub>1</sub>" é uma tensão de alguma outra parte do circuito que é escolhida de acordo com o interesse. O "A" é um fator de multiplicação do gerador.

Vamos agora representar o AmpOp através do seu modelo equivalente, utilizando um "gerador vinculado controlado por tensão". A Figura 4, abaixo, mostra as duas formas de se representar um AmpOp.

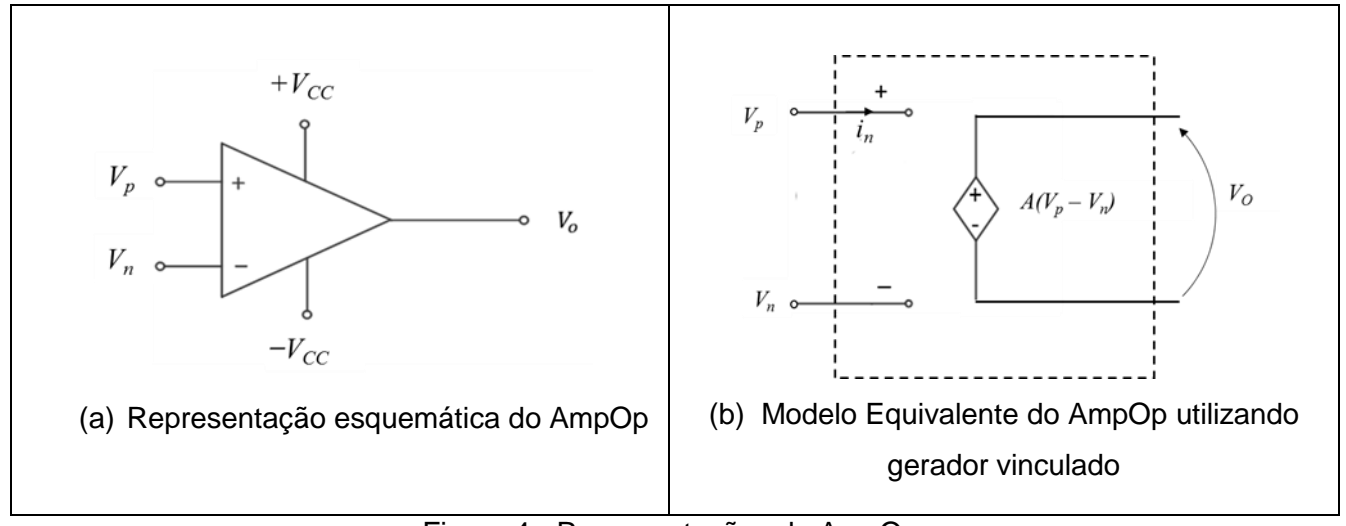

Figura 4 - Representações do AmpOp.

## **4. CIRCUITO AMPLIFICADOR COM REALIMENTAÇÃO NEGATIVA, CONSIDERANDO-SE GANHO FINITO**

Vamos analisar mais uma vez o comportamento do circuito inversor amplificador da Figura 2, substituindo o AmpOp pelo seu modelo equivalente, ou seja, por um gerador de tensão controlado por tensão, como ilustrado na Figura 4. Vamos considerar também que o ganho (A) seja finito.

Neste caso, o gerador de tensão controlado por tensão, que modela o amplificador operacional ideal, gera em sua saída ( $v_2$ ) uma tensão proporcional à  $v_1$ . Como indicado no item 3,  $v_2(t) = A v_1(t)$ , sendo **A** um fator de amplificação.

A Figura 5, a seguir, apresenta o circuito inversor amplificador com o modelo equivalente do AmpOp.

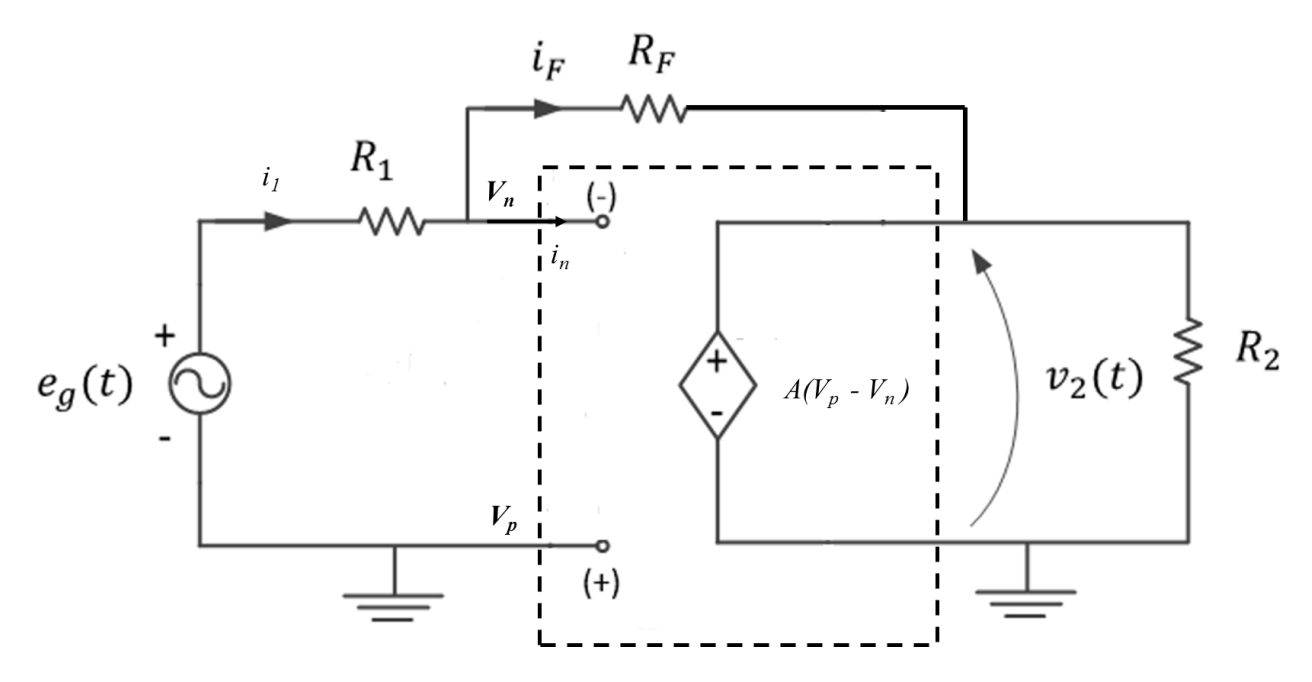

Figura 5 - Circuito inversor com AmpOp representado pelo modelo equivalente.

Neste circuito, a entrada positiva do amplificador operacional, v<sub>p,</sub> está aterrada, logo v<sub>p</sub> = 0. Assim, como  $v_1 = v_p - v_n$ , tem-se que  $v_2(t) = A(-v_n)$ , ou, de outra forma,  $v_n = -v_2/A$ .

Sabemos que  $i_1 = i_2$ , então  $\frac{e_s - v_n}{R_1} = \frac{v_n - v_2}{R_2}$  $\frac{1-v_2}{R_2} \rightarrow \frac{e_s+v_2/A}{R_1}$  $\frac{v_2/A}{R_1} = \frac{-v_n/A - v_2}{R_2}$  $R_2$ Resulta que:

$$
\frac{v_2}{e_s} = -\frac{R_2}{R_1} \left( \frac{1}{1 + \frac{1}{A} \left( 1 + \frac{R_2}{R_1} \right)} \right)
$$
(3)

Observe que, se o valor do ganho do AmpOp, A, for elevado, a expressão 3 se aproximará da expressão 2. O ponto importante aqui é que para valores elevados de A o ganho do circuito será definido somente pelos valores de  $R_1$  e de  $R_2$ .

GUIA DE EXPERIÊNCIAS PSI 3212 – Laboratório de Circuitos Elétricos – Experiência 06 Página 5

#### **5. CIRCUITO INTERNO DE UM AMPLIFICADOR OPERACIONAL**

Um AmpOp comercial muito comum é o 741. Foi desenvolvido pela Farchild Semiconductor em 1968 e é ainda utilizado nos dias de hoje. A Fig. 6 mostra o circuito interno de um AmpOp 741.

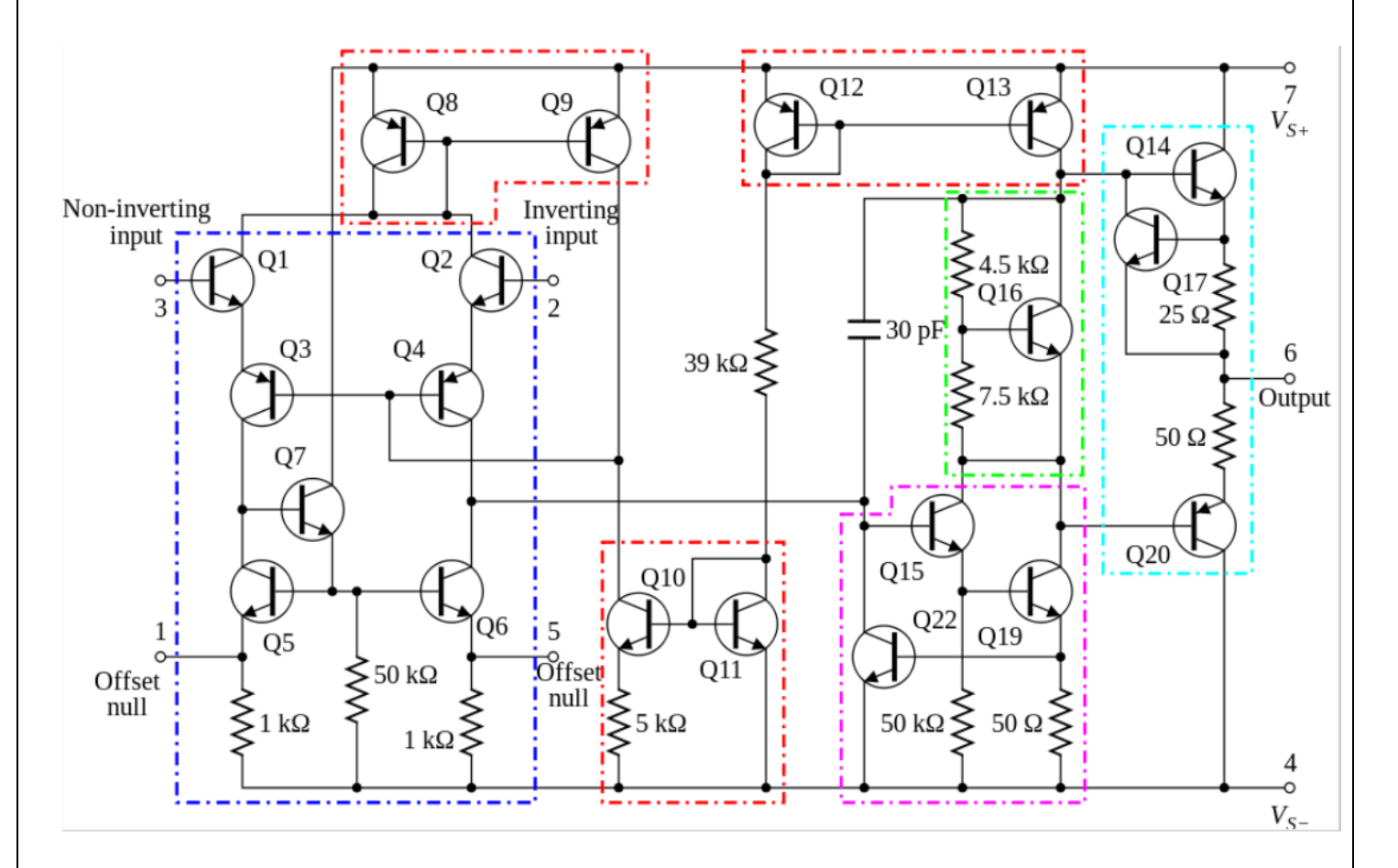

Figura 6 – Diagrama elétrico do AmpOp 741.

Com relação à Figura 6, observem que para a análise do AmpOp em circuitos elétricos estaremos interessados apenas nos sinais de entrada ( $v_p$  e  $v_n$ ) e da saída do dispositivo ( $v_s$ ). Por isso substituiremos este complexo circuito eletrônico pelo seu modelo equivalente. Também iremos considerar as suas características intrínsecas, como  $Z_{in} \rightarrow \infty$  e  $v_p \approx v_n$ .

# **PARTE 2 – PREPARAÇÃO PARA A EXPERIÊNCIA 6**

Nesta experiência vocês devem realizar uma preparação prévia, que envolverá a simulação de um circuito amplificador inversor. Na aula de laboratório vocês deverão mostrar o resultado da simulação para o professor e anexá-la ao relatório.

## *1) Software de Simulação*

Para a preparação desta experiência você utilizará um Software de Simulação de Circuitos. Caso você não tenha no seu computador instale uma versão oficial do Multisim 14.0, com licença acadêmica adquirida pela USP junto à National Instruments.

Na aba "Tutoriais" do e-Disciplinas do curso você vai encontrar os manuais para a instalação do Multisim, bem como vídeo-aulas que mostram como utilizar o Software Multisim para simular o comportamento de um circuito.

## *2) Análise do Circuito Inversor utilizando Amplificador Operacional*

O circuito a ser analisado é o mesmo do item 4, conforme mostrado a seguir:

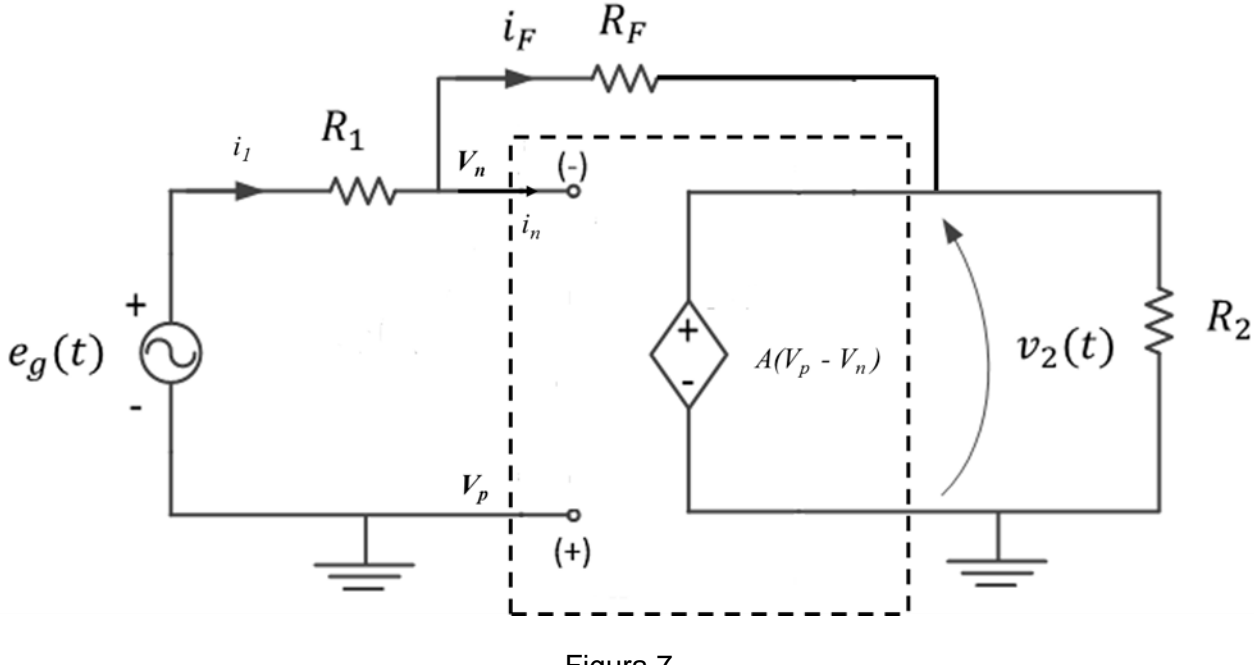

Figura 7

O objetivo será analisar o comportamento deste circuito utilizando um software de simulação. No caso do Multisim, o gerador vinculado é um componente representado com o símbolo indicado na Figura 8.

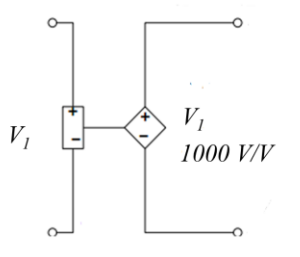

Figura 8 – Representação do gerador vinculado no Multisim.

Observem que, neste exemplo, a tensão de entrada do gerador vinculado é  $V_1$  e a tensão de saída é 1000V1. Ou seja, neste caso o fator de multiplicação é 1000.

Inicialmente vocês precisam desenhar o circuito no Multisim, conforme o esquema mostrado a seguir.

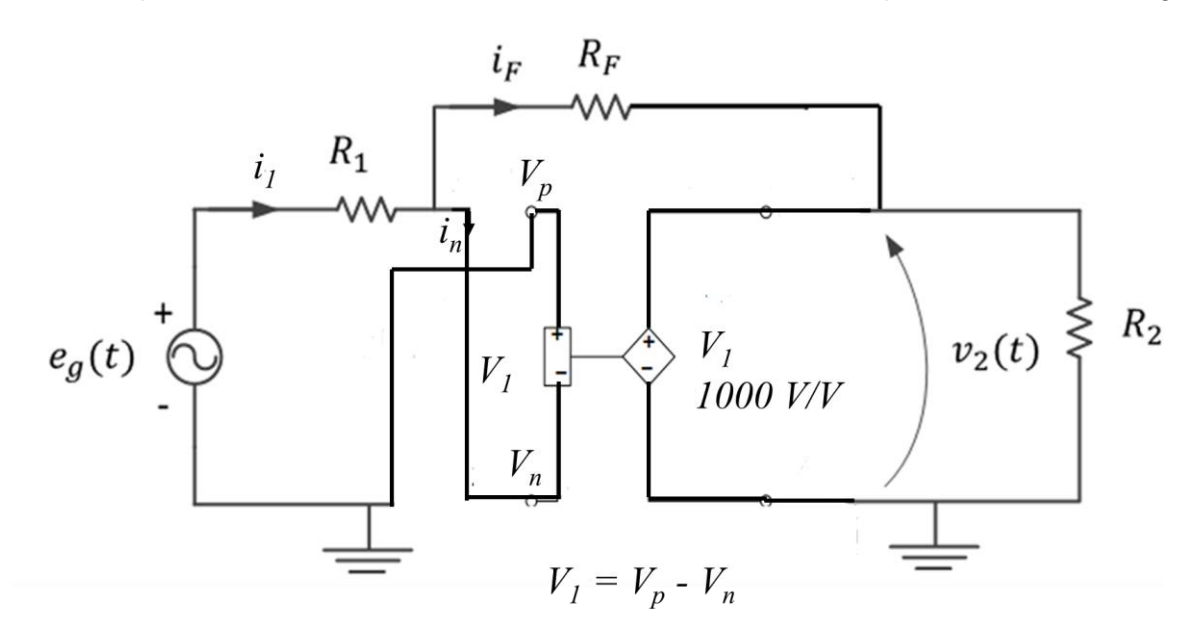

Figura 9 – Esquema elétrico do circuito para simulação no Multisim.

Observação: O gerador de tensão controlado por tensão pode ser encontrado no Multisim no menu "*Sources* -> *Controlled\_Voltage\_Sources* -> *Voltage\_Controlled\_Voltage\_Source*".

Notem que as ligações do circuito com o gerador vinculado foram feitas de forma a respeitar as entradas v<sub>p</sub> e v<sub>n</sub> indicadas no esquema elétrico da Figura 7!

Utilize os seguintes valores para a simulação:

- $R_1$  = 10 kΩ e R<sub>f</sub> = 100 kΩ
- $A = 10.000$

Definições:

Ganho em malha aberta: 
$$
G_1 = \frac{v_2}{v_p - v_n}
$$

ESCOLA POLITÉCNICA DA UNIVERSIDADE DE SÃO PAULO – DEPARTAMENTO DE ENGENHARIA DE SISTEMAS ELETRÔNICOS

Ganho do circuito

$$
:G_2=\frac{v_2}{e_g}
$$

Escolha como sinal de entrada, eg, um sinal senoidal de 1 Vpp e frequência de 100 Hz.

Efetuem a simulação e preencham a tabela a seguir:

TABELA: Análise do circuito inversor com AmpOp utilizando Simulador de Circuitos.

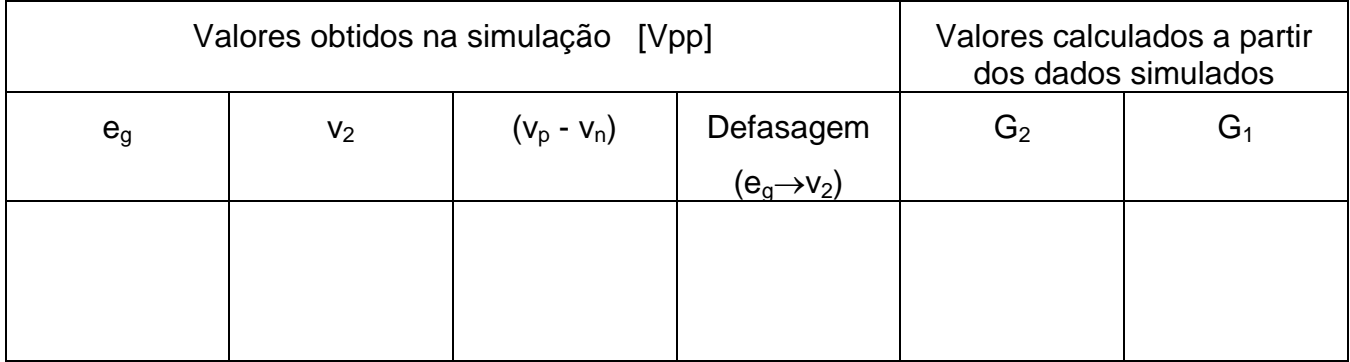

Análises adicionais:

- Qual é o efeito da variação do valor de A sobre  $G_1$  e  $G_2$ ? (experimente diminuir bastante o valor de A)
- Repita a simulação para R<sub>1</sub> = 1 kΩ e R<sub>f</sub> = 47 kΩ